VEB Robotron-Meßelektronik "Otto Schön" Dresden

# **Diskettenstation zum KC 85/1 und KC 87**

## **1. Aufbau und Wirkungsweise**

Die Diskettenstation zum KC 85/1 bzw. KC 87 umfaßt drei spezielle Module und ein Beistellgerät mit max. zwei Diskettenlaufwerken.

Als Betriebssystem wird ein modifiziertes SCP (CP/M) verwendet, das die Benutzung nahezu aller unter diesem Betriebssystem lauffähigen Standardprogramme ermöglicht (mit Ausnahme solcher Programme, die direkt auf den Bildspeicher zugreifen, wie bestimmte Textverarbeitungsprogramme). Die Diskettenstation besteht aus folgenden Teilen:

## **1.1. ROM-Modul 1.6640.01090**

Abschaltbarer ROM-Modul, der den sogenannten "Urlader" enthält, mit dem das Betriebssystem von der Systemdiskette in den RAM-Speicher geladen wird. Nach Laden des Betriebssystems wird er abgeschaltet.

Im zugeschalteten Zustand belegt er den Adreßbereich C000H bis C7FFH. Das Abschalten erfolgt mit einem Ladebefehl auf die Adresse FC00H (LD (0FC00H), A) das Zuschalten durch RESET oder einen Ladebefehl auf die Adresse F800H (LD (0F800H), A). Die Daten werden dabei nicht ausgewertet.

Da beim KC 87 der eingebaute BASIC-INTERPRETER ebenfalls auf Adresse C000H beginnt, wird dieser abgeschaltet, wenn der ROM-Modul eingeschaltet ist.

# **1.2. RAM-Modul 1.6640.01080**

Er enthält 8 DRAM-Schaltkreise 64k x 1 Bit. Da der KC bereits intern 16 kBytes RAM (Adreßbereich 0 bis 3FFFH) als internen Arbeitsspeicher, 4 kBytes ROM (Adreßbereich F000H bis FFFFH) als Festwertspeicher für das Betriebssystem und 2 kBytes (Adreßbereich E800H bis EFFFH) als Bild- und Farbattributspeicher enthält, dürfen diese Bereiche nicht adressierbar sein.

Um den vorhandenen Speicherplatz möglichst weitgehend zu nutzen, wurde der Bereich der unteren 16 kBytes als Speicherbank dem Bereich 4000H bis 7FFFH parallel gelegt. Damit ergibt sich die Speicheraufteilung für den KC 85/1 bzw. KC 87 nach Bild 1.

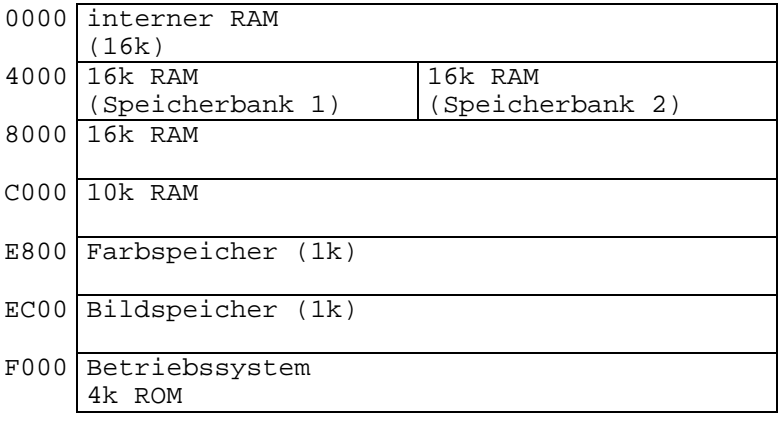

Bild 1

Die beiden Speicherbänke sind wahlweise einschaltbar über I/O-Befehle (IN A oder OUT A; siehe Tabelle 1).

Der RAM-Modul verfügt außerdem über die beiden Betriebsweisen W/O (WRITE ONLY - nur Schreiben) und R/W (READ-WRITE - Lesen/Schreiben). Die Umschaltung erfolgt ebenfalls über I/O-Befehle (vgl. Tab. 1). Die Daten werden dabei jeweils nicht ausgewertet.

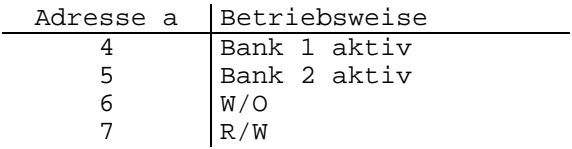

Nach RESET ist jeweils Bank 1 und W/O eingeschaltet. Beim KC 87 schaltet der RAM-Modul beim Übergang von W/O- in R/W den internen BASIC-Interpreter ab.

# **1.3. Floppy-Disk-Modul 1.6640.0100**

Der FD-Modul realisiert die Schnittstelle zwischen Diskettenlaufwerk(en) und KC. Kernstück ist der Floppy-Disk-Controller (FDC), ein LSI-Schaltkreis, der die wesentlichen Steuerfunktionen für den Datenaustausch zwischen dem Prozessor und den Diskettenlaufwerken ausführt. Ferner enthält der Modul den Phasenregelkreis (PLL) zur Gewährleistung der Synchronisation beim Lesen von der Diskette sowie einen Port zur Ausgabe weiterer Steuersignale für den FDC sowie zum Ein- und Ausschalten der Motoren in den Diskettenlaufwerken.

Mit dem FD-Modul können 1 oder 2 Diskettenlaufwerke für 5¼-Zoll-Disketten mit 80 Spuren je Seite, zweiseitiger Aufzeichnung und doppelter Aufzeichnungsdichte betrieben werden.

# **1.4. Diskettenbeistellgerät 1.6640**

Das Diskettenbeistellgerät kann mit 1 oder 2 Laufwerken vom Typ "Diskettenspeicher K5601" (Hersteller: VEB Robotron-Buchungsmaschinen Karl-Marx-Stadt) oder äquivalenten Typen bestückt werden. Die Betriebsspannungen (von 5V und 12V) werden aus dem im Beistellgerät eingebauten Netzteil geliefert. Das Netzteil enthält eine Schutzschaltung zum Schutz der einen hohen materiellen Wert repräsentierenden Laufwerke vor zu hohen Spannungen bei einem Bauelementeausfall.

Die Diskettenlaufwerke enthalten zur Einstellung der jeweiligen Betriebsbedingungen steckbare Brücken. Im vorliegenden Fall müssen folgende Brücken eingesetzt werden:

Laufwerk A: DSO, RE, RY, EO, FG Laufwerk B: (wenn vorhanden) DS1, RE, RY, E0, FG

Die Brücken befinden sich auf der Leiterplatte auf der Unterseite des Laufwerkes.

DS0 und DS1 legen die Laufwerksadresse fest;

- RE bewirkt die automatische Rekalibrierung (Spur 0 anfahren) beim Einschalten der Betriebsspannung;
- RY legt fest, daß am Kontakt 34 des Interface-Steckverbinders (Shugart-Bus) das Signal RDY (ready) ausgegeben wird;
- E0 und FG sind bereits vom Hersteller eingesetzt und werden nicht verändert.

# **2. Inbetriebnahme und Bedienung**

Der ROM-Modul (a) und der RAM-Modul (b) enthalten einen DIL-Schalter bzw. (bei der älteren Ausführung) einen Widerstand 4,7 kOhm auf Stecklötösen. Beim Betrieb der Diskettenstation am KC 87 muß beim ROM-Modul der Schalter eingeschaltet, beim RAM-Modul ausgeschaltet sein bzw. der 4,7 kOhm-Widerstand eingelötet sein, beim Betrieb am KC 85/1 (Z9001) muß beim ROM-Modul der Schalter ausgeschaltet, beim RAM-Modul eingeschaltet sein bzw. darf der Widerstand nicht eingelötet sein. Der Schalter ist eingeschaltet, wenn der Schieber auf der durch einen Punkt gekennzeichneten Seite steht.

Der RAM-Modul ist auf den ersten Steckplatz (liegt der Tastatur am nächsten) zu stecken, die übrigen Module können beliebig gesteckt werden. Nach Einschalten (oder nach RESET) des KCs erfolgt die Meldung mit "robotron Z9001 CP/M-System".

Der KC befindet sich noch im "OS-Modus", d.h., sein eigenes Betriebssystem ist noch aktiv und es kann wie bisher damit gearbeitet werden, wobei allerdings nur der RAM-Bereich von 400H ... 3FFFH als Speicher zur Verfügung steht. Das Beistellgerät ist einzuschalten (beide Leuchtdioden müssen leuchten).

Die Systemdiskette ins Laufwerk A (unteres Laufwerk) einschieben und "BOOT" oder "BOOT A" eingeben (sie kann auch ins Laufwerk B eingebracht werden, dann ist "BOOT B" einzugeben).

Nach dem RAM-Test erfolgt die Eingabeaufforderung A> (bzw. B> nach "BOOT B") als Zeichen, daß das Betriebssystem CP/M von der Diskette in den Speicher geladen worden ist und die Steuerung übernommen hat. Ein Wechsel des aktuellen Laufwerkes erfolgt mit dem Kommando "A:" bzw. "B:".

Nach einem Diskettenwechsel ist vor jeder neuen Eingabe die STOP-Taste (bzw. CONTR C) zu drücken.

Nach Beendigung der Arbeit sollte zunächst die Diskette aus dem Laufwerk entnommen (bzw. wenigstens der Hebel in Horizontalstellung gebracht) werden und anschließend abgeschaltet werden. Umgekehrt sollte beim Einschalten erst eingeschaltet und danach die Diskette eingelegt bzw. verriegelt werden.

### **3. Software**

#### **3.1. Betriebssystem**

Das Betriebssystem mit der Bezeichnung "@CPMZ9" muß sich als erste Datei auf einer 800-kBytes-Diskette befinden. Es wird im Inhaltsverzeichnis nicht angezeigt und läßt sich nicht ohne weiteres kopieren. Es enthält folgende residenten Kommandos:

```
DIR (Direktory = Inhaltsverzeichnis),
ERA (Erase - Löschen einer Datei),
REN (Renumber = Umbenennen einer Datei),
SAVE (Speichern einer Datei auf Diskette),
TYPE und
USER
```
Die Beschreibung derselben wie auch verschiedener transienter Systemprogramme wie DUMP, PIP, STAT, SUBM, XSUB sowie ASM, LINK, LIB, DU und POWER ist der Dokumentation zum Personalcomputer 1715 zu entnehmen. Der Nutzerbereich (TPA = Transient Program Area) reicht von 100H bis D400H und wird nach Laden des Betriebssystems (vgl. Pkt. 2) angezeigt.

## **3.2. Diskettenformate, Formatieren und Kopieren von Disketten**

### **3.2.1. Diskettenformate**

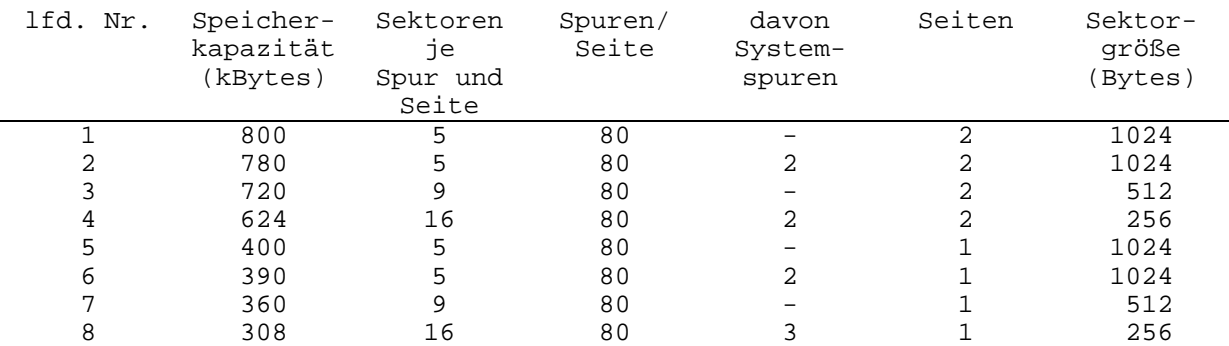

Das Betriebssystem kann mit Disketten folgender Formate arbeiten:

### **3.2.2. Formatieren**

Das Formatieren (Initialisieren) von Disketten erfolgt mit dem Programm INIKC (für Disketten mit einer nutzbaren Speicherkapazität von 780 kBytes) bzw. INITKC (für 800-kBytes-Disketten). Das letztere Format ist im vorliegenden Fall bevorzugt anzuwenden.

## **3.2.3. Kopieren**

#### **3.2.3.1. Bei zwei Laufwerken**

Mit dem Systemprogramm POWER ist das bequeme Kopieren einzelner Dateien oder ganzer Disketten beliebig von einem Laufwerk zum anderen möglich.

# **3.2.3.2. Bei einem Laufwerk**

Bei nur einem Laufwerk (A) ist das Kopieren von Dateien mit dem Programm DIP (oder besser der modifizierten Ausführung DIPKC) möglich. Eine Erläuterung sowie die Aufforderung zu entsprechenden Bedienhandlungen z.B. Diskettenwechsel sind im Programm selbst enthalten.

Mit DIP (bzw. DIPKC) kann auch mit zwei Laufwerken gearbeitet werden, jedoch ist dann bereits das Betriebssystem von Laufwerk A aus zu laden.

### **3.3. Standardmäßig implementierte Gerätetreiber**

Folgende Drucker- und Consol-Treiber sind standardmäßig implementiert und können jederzeit während des Betriebes mit dem Programm STAT ausgewählt werden.

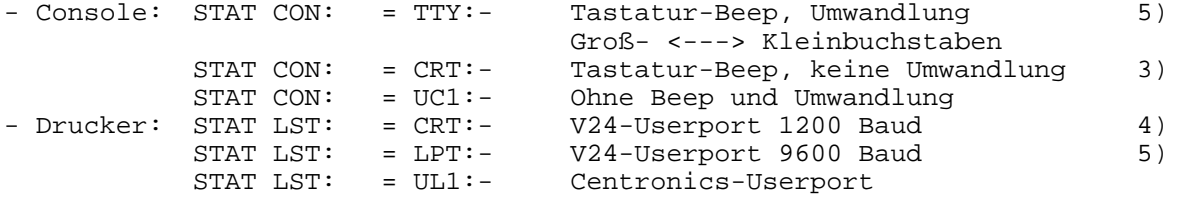

Bei den Consol-Treibern des CP/M sind die Grafikzeichen über die Tastatur nicht erreichbar, dafür lassen sich einige der im OS-Modus nicht ansprechbaren Sonderzeichen (vgl. "Anhang zum Programmierhandbuch zum KC85/1 und KC87") über die Tastatur erreichen.

Beim Ausdrucken ergeben sich Zeichen entsprechend dem eingestellten Zeichensatz:

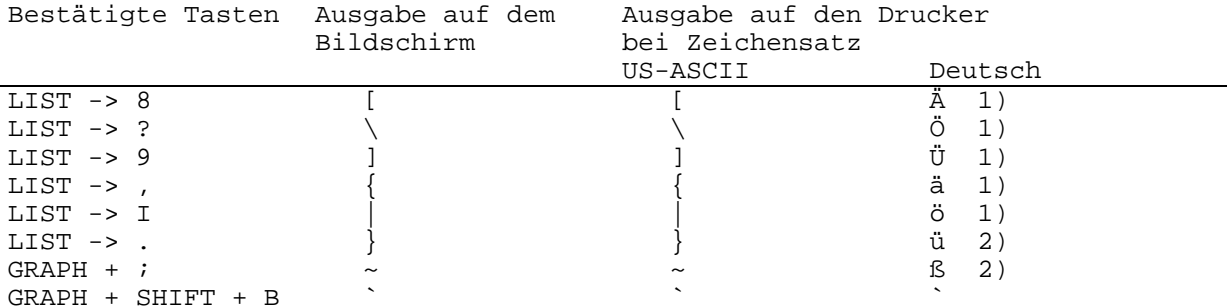

1) LIST-Taste und Taste des angegebenen Zeichens nacheinander bestätigen! 2) GRAPHIC-Taste vor und nach der entsprechenden Zeichentaste bestätigen! 3) zu empfehlen für die Arbeit mit ZBASIC

4) vgl. Pkt. 4

5) Standardeinstellung

# **3.4. Arbeit mit BASIC**

Das bisherige HC-BASIC steht für die Arbeit unter CP/M als ZBASIC zur Verfügung. Die für KC erarbeiteten BASIC-Programme sind unter ZBASIC lauffähig, sofern sie keine Maschinencode-Anteile enthalten.

Mit den Kommandos CLOAD bzw. CSAVE erfolgt das Laden bzw. Speichern eines Programms von bzw. auf Diskette.

Das modifizierte Programm ZBASICT ermöglicht das Umladen von Programmen von Kassette auf Diskette (mit CLOAD Laden von Kassette, mit CSAVE speichern auf Diskette).

Bei der Arbeit mit ZBASIC sollte vorher die Umwandlung von Groß- in Kleinbuchstaben ausgeschaltet werden (vgl. Pkt. 3.3.), da sonst bei der Eingabe von Programmnamen sowie Benutzung bestimmter Steuertasten die SHIFT-Taste mit betätigt werden muß.

Auch sind die Grafikzeichen im ZBASIC über die Tastatur nur dann erreichbar, wenn die Umwandlung Groß-<-->Kleinbuchstaben ausgeschaltet ist. Nach Verlassen des BASIC-Interpreters (entweder durch das Kommando BYE oder bei Fehlern beim Speichern (Abarbeitung des CSAVE-Kommandos) kann der Wiedereintritt ins BASIC aus dem CP/M mit dem Kommando GO (z.B. A> go) erfolgen (entspricht dem WBASIC des HC-BASIC).

Das Umschalten der Consol- und Druckertreiber kann im ZBASIC mit dem Programm STATUS (CLOAD "STATUS") erfolgen. Diese Einstellung bleibt auch nach Verlassen des ZBASIC erhalten.

# **3.5. Fehlermeldungen**

## **3.5.1. Beim Laden des Betriebssystems**

Boot-Error: R Entweder Diskettenbeistellgerät nicht eingeschaltet oder Hebel an Laufwerk nicht verriegelt oder Diskette verkehrt eingelegt oder keine Diskette im Laufwerk

Boot-Error: S Das Betriebssystem kann auf der Diskette nicht gefunden werden (falsche oder defekte Diskette)

Boot-Error: D Gerätefehler (Laufwerk oder Beistellgerät)

Boot-Error: N Falsches Betriebssystem (Name)

Fehler beseitigen und erneut BOOT eingeben.

## **3.5.2. Während der Arbeit mit CP/M**

In den meisten Fällen werden zwei Meldungen ausgegeben:

ab;  $T$ ,  $S1$ ,  $Se = thhss$ Bdos Err On d: ....... Die erste Zeile enthält die BIOS-(Basic Input/Output System) Fehlermeldung;<br>darin steht für a entweder R (für Lesen) a entweder R (für Lesen)<br>oder W (für Schrei W (für Schreiben) b spezifiziert die Fehlerart R Gerät nicht bereit, aber existent W Diskette schreibgeschützt S Sektor nicht gefunden T Spurnummer zu groß oder nicht zu finden C CRC-Fehler D Laufwerk nicht existent U keine Marke gefunden B fehlerhafte Befehlsausgabe (interner Fehler) F Fehler der Ausführung des Seek-Kommandos Weiter bedeuten: tt Spur (Track) Angaben erfolgen hexadezimal ss Sektor (Sector)

Die zweite Zeile enthält den vom BDOS (Diskettenbetriebssystem) erkannten Fehler (dabei steht d für das Laufwerk A oder B) und ggf. einen Hinweis zum weiteren Vorgehen (vgl. dazu Dokumentation zum PC 1715).

# **3.6. Hinweise zu einigen Nutzerprogrammen** (soweit nicht bereits in den vorangegangenen Abschnitten beschrieben)

## **3.6.1. 20Z.COM, 24Z.COM**

Die Standardeinstellung des Bildschirms ist der 24-Zeilen-Modus. Mit "20Z" erfolgt die Umstellung auf den 20-Zeilen-Modus (vor Arbeit mit BITEX notwendig), mit "24Z" wird wieder zur Standardeinstellung übergegangen.

# **3.6.2. STAT.COM**

Stellt eine modifizierte Ausführung des Original-STAT dar, bei dem die Besonderheiten des KCs (I/O-Byte auf Adresse 4 statt 3 wie beim Original-CP/M) berücksichtigt wurden.

# **3.6.3. TURBO.COM (Turbo-Pascal)**

Vor Aufruf ist der 24-Zeilenmodus einzustellen. Gegenüber dem Original-Turbo-Pascal wurde ^K mit ^E getauscht (^K-Menue wird durch ^E erreicht).

#### **3.6.4. RESET.COM**

Installiert den OS-Modus (KC-Betriebssystem), mit dem wie bisher gearbeitet werden kann (Lesen bzw. Schreiben von bzw. auf Kassette). Der RAM-Modul bleibt eingeschaltet. Das Diskettenbetriebssystem bleibt geladen und kann durch Aufruf von "CPMZ9" wieder aktiviert werden.

# **4. Druckeranschluß**

Die im Betriebssystem vorhandenen Druckertreiber (vgl. Pkt. 3.3.) ermöglichen einen Druckeranschluß über die Ein-/Ausgabe-Buchse des KCs (vgl. Bedienungsanleitung KC 85/1, KC 87). Entsprechende Hinweise sind in der Zeitschrift MP (Mikroprozessortechnik), H. 10, 1987, S. 311-315 enthalten. In diesem Fall ist eine spezielle Anpaßschaltung zwischen KC und Drucker erforderlich, die ggf. in den Griffschalen des 15poligen Steckers (Steckerleiste 302-15 TGL 29331/04-7) untergebracht werden kann. Das Einbzw. Ausschalten des Druckers erfolgt mittels CONTR P. Der Betrieb des Druckermoduls 690025.2 wird z.Z. vorbereitet.

Informationen über den Druckeranschluß erhalten Sie auf Anfrage.

# (aus anderer Quelle):

# 4. Druckeranschluß

Das Betriebssystem enthält 3 Druckertreiber (vgl. Pkt. 3.3.), die einen Druckeranschluß über die Ein-/Ausgabebuchse des KCs (vgl. Bedienungsanleitung KC 85/1, KC 87) ermöglichen. Entsprechende Hinweise sind in der Zeitschrift MP (Mikroprozessortechnik), H. 10, S. 311-315 enthalten. In diesem Fall ist eine spezielle Anpaßschaltung zwischen KC und Drucker erforderlich, die ggf. in den Griffschalen des 15poligen Steckers (Steckerleiste 302-15 TGL 29331/04-7) untergebracht werden kann. Das Ein- bzw. Ausschalten des Druckers erfolgt mittels <CONTR P> oder innerhalb von Programmen mit den entsprechenden Befehlen und Steuerzeichen. Beim Betrieb mit dem Druckermodul 690 025.2 oder dem Schreibmaschinenmodul 690 021.1 ist vor dem Einsetzen des Moduls in den Modulschacht gemäß der zugehörigen Bedienungsanleitung, Pkt. 5.1., der im Modul enthaltene Schalter in Stellung "PROM abgeschaltet" zu schalten; vgl. dazu Bild 5 der Bedienungsanleitung. Vor dem Laden eines den Druckerbetrieb erfordernden Anwenderprogramms ist der Druckertreiber V24A von der Systemdiskette zu laden und aus dem Menü die entsprechende Variante V24A1, V24A2 bzw. V24A3

Das Ein- bzw. Ausschalten des Druckers erfolgt mit <CONTR P> oder innerhalb von Programmen mit den entsprechenden Befehlen bzw. Steuerzeichen. Nach Laden des Druckertreibers verringert sich der Nutzerbereich (TPA) um ca. 3,3 kBytes. Soll der Druckertreiber wieder gelöscht werden, so kann das außer mit "RESET", das alle im Speicher befindlichen Programme löschen würde, nach erneuter Eingabe von "V24A" mit "Druckermodul aus" erfolgen.

auszuwählen (vgl. dazu die Bedienungsanleitung).